#### Acesso à área pessoal de leitor no Catálogo Coletivo da Universidade Lisboa

*URL do Catálogo Coletivo: [https://catalogo-ist.biblioteca.ulisboa.pt](https://catalogo-ist.biblioteca.ulisboa.pt/)*

**a)** Clicar em *Autenticação* > *Centralized Authentication (ULisboa Account)* > *IST.* De seguida introduzir as mesmas credenciais de acesso ao sistema Fénix (Técnico ID e palavra-passe)

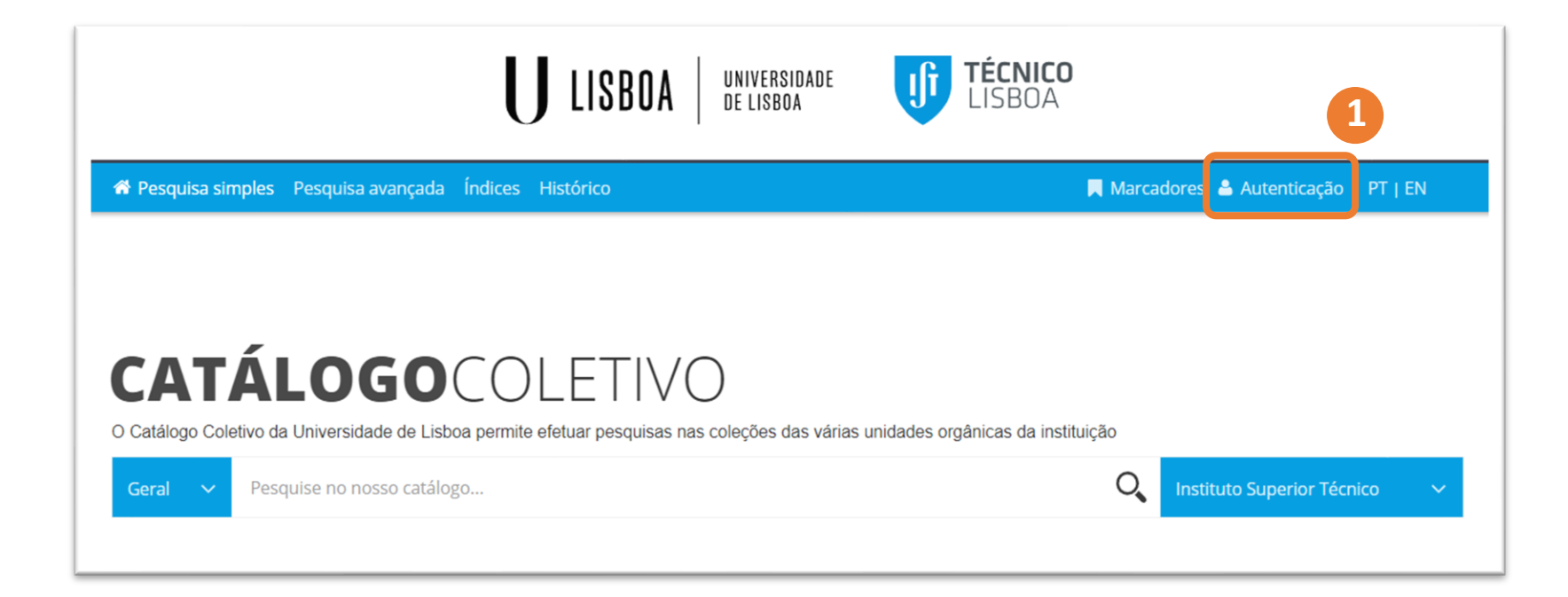

# **LIBRARIES UNIVERSIDADE DE LISBOA**

### **CENTRALIZED AUTHENTICATION**

If you have an ULisboa account use the centralized authentication

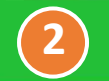

**CENTRALIZED AUTHENTICATION** (ULISBOA ACCOUNT)

## **LOCAL AUTHENTICATION**

If you do not have an ULisboa account use the local authentication with the credentials you received from the library in which you are enrolled.

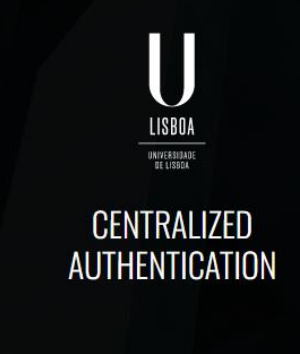

#### **CHOOSE AN ACCOUNT**

This Identity Provider needs to validate your identity. Please login to your existing account here so that we can return verification back to your local service.

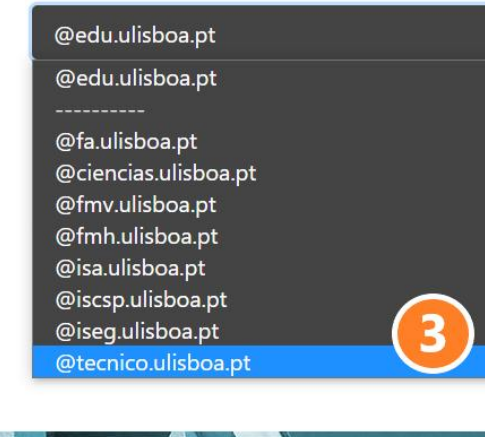

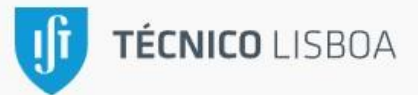

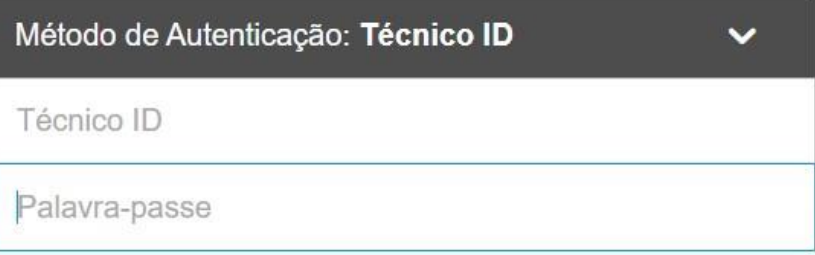

Ao autenticar-se, está a aceitar as normas dos serviços informáticos do Técnico.

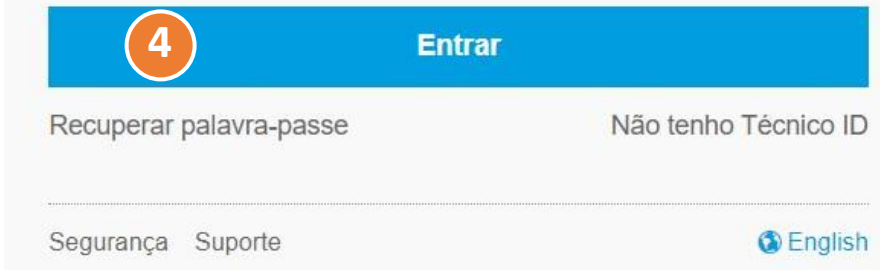

**b)** Para aceder às funcionalidades da área pessoal basta clicar no nome do leitor.

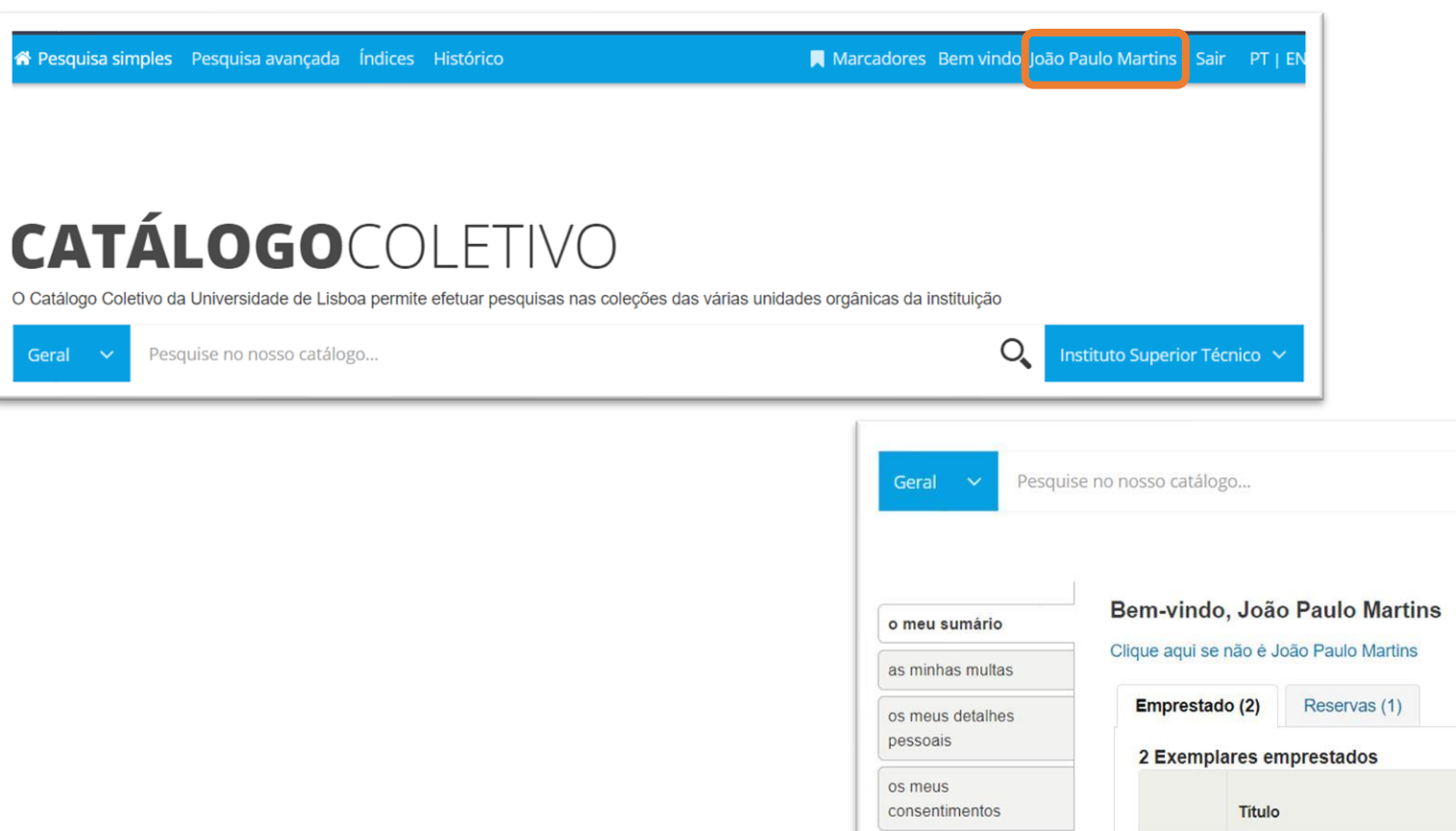

meu histórico de

o meu histórico de leitura

pesquisas

aquisição

as minhas listas

 $Q$ Instituto Superior Técnico Renovar selecionados <>>
<>
<<br/>
Renovar todos Data de  $\Rightarrow$ ٠ ۰ devolução Cota Renovar **Multas** CHEMISTRY Renovar (2 de 2 renovações 2021-09-30 QD31.3.CHA.79592 Não **Chemistry Raymond Chang** disponíveis) CHANG as minhas sugestões de Physical Properties<br>of Liquid Crystals Renovar (2 de 2 renovações Physical properties of liquid crystals 2021-09-30 QD923.P.59641 Não [edited by] D. Demus ... [et al.] disponíveis) Renovar selecionados